# **RUT950 Modbus (legacy WebUI)**

[Main Page](https://wiki.teltonika-networks.com/view/Main_Page) > [RUT Routers](https://wiki.teltonika-networks.com/view/RUT_Routers) > [RUT950](https://wiki.teltonika-networks.com/view/RUT950) > [RUT950 Manual](https://wiki.teltonika-networks.com/view/RUT950_Manual) > [RUT950 Legacy WebUI](https://wiki.teltonika-networks.com/view/RUT950_Legacy_WebUI) > [RUT950 Services section \(legacy\)](https://wiki.teltonika-networks.com/view/RUT950_Services_section_(legacy)) > **RUT950 Modbus (legacy WebUI)**

The information in this page is updated in accordance with firmware version **[RUT9XX\\_R\\_00.06.09.5](http://wiki.teltonika-networks.com/images/e/ef/RUT9XX_R_00.06.09.5_WEBUI.bin)**.

*Note: this user manual page is for RUT950's old WebUI style available in earlier FW versions. [Click](http://wiki.teltonika-networks.com/view/RUT950_Modbus) [here](http://wiki.teltonika-networks.com/view/RUT950_Modbus) for information based on the latest FW version.*

 $\Box$ 

# **Contents**

- [1](#page--1-0) [Summary](#page--1-0)
- [2](#page--1-0) [Modbus TCP](#page--1-0)
	- [2.1](#page--1-0) [Get Parameters](#page--1-0)
	- [2.2](#page--1-0) [Set Parameters](#page--1-0)
- [3](#page--1-0) [Modbus TCP Master](#page--1-0)
	- [3.1](#page--1-0) [Slave device configuration](#page--1-0)
	- [3.2](#page--1-0) [Requests configuration](#page--1-0)
	- [3.3](#page--1-0) [Alarm configuration](#page--1-0)
- [4](#page--1-0) [Modbus Data to Server](#page--1-0)
	- [4.1](#page--1-0) [Data sender configuration](#page--1-0)
- [5](#page--1-0) [MQTT Gateway](#page--1-0)
	- [5.1](#page--1-0) [Request messages](#page--1-0)
	- [5.2](#page--1-0) [Response messages](#page--1-0)
	- [5.3](#page--1-0) [Examples](#page--1-0)
- [6](#page--1-0) [See also](#page--1-0)

## **Summary**

**Modbus** is a serial communications protocol. Simple and robust, it has become a de facto standard communication protocol and is now a commonly available means of connecting industrial electronic devices.

This chapter of the user manual provides an overview of the Modbus page for RUT950 devices.

# **Modbus TCP**

**Modbus TCP** provides users with the possibility to set or get system parameters. The Modbus daemon acts as slave device. That means it accepts connections from a master (client) and sends out a response or sets some system related parameter in accordance with the given query.

The figure below is an example of the Modbus TCP window section and the table below provides information on the fields contained in that window:

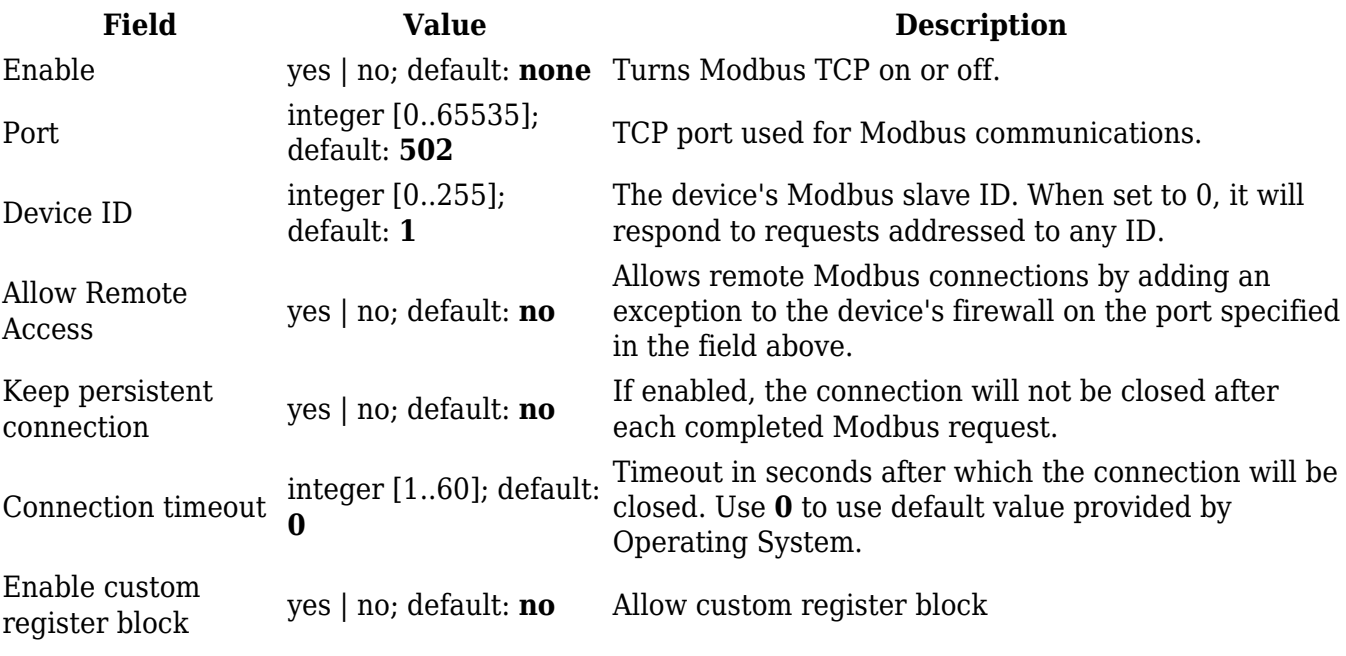

### **Get Parameters**

Modbus parameters are held within **registers**. Each register contains 2 bytes of information. For simplification, the number of registers for storing numbers is 2 (4 bytes), while the number of registers for storing text information is 16 (32 bytes). The register numbers and corresponding system values are described in the table below:

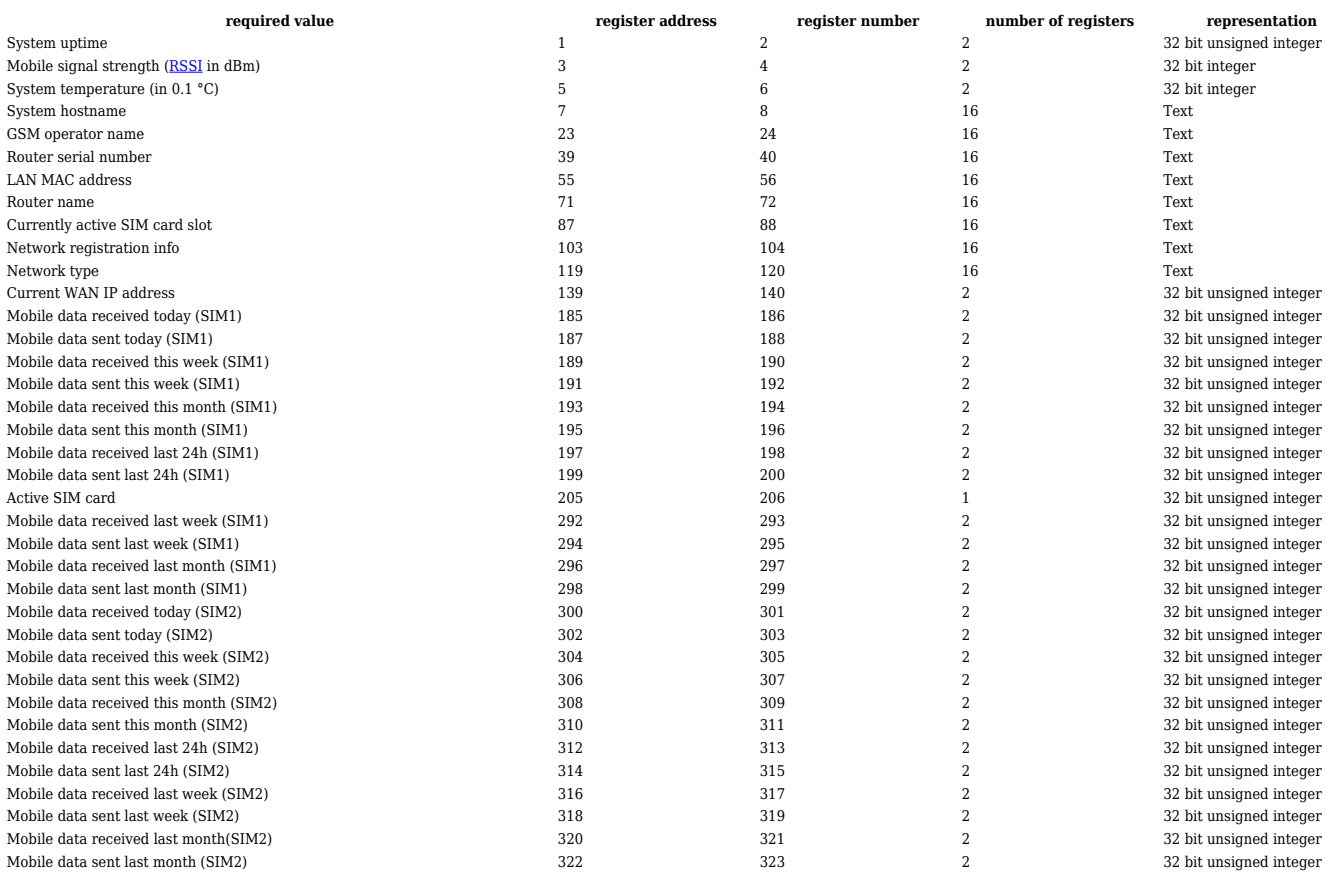

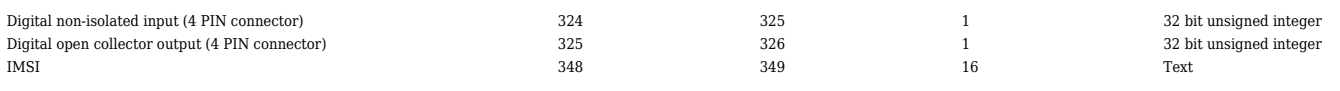

### **Set Parameters**

The Modbus daemon can also set some device parameters. These parameters and explanations on how to use them are described in the table below:

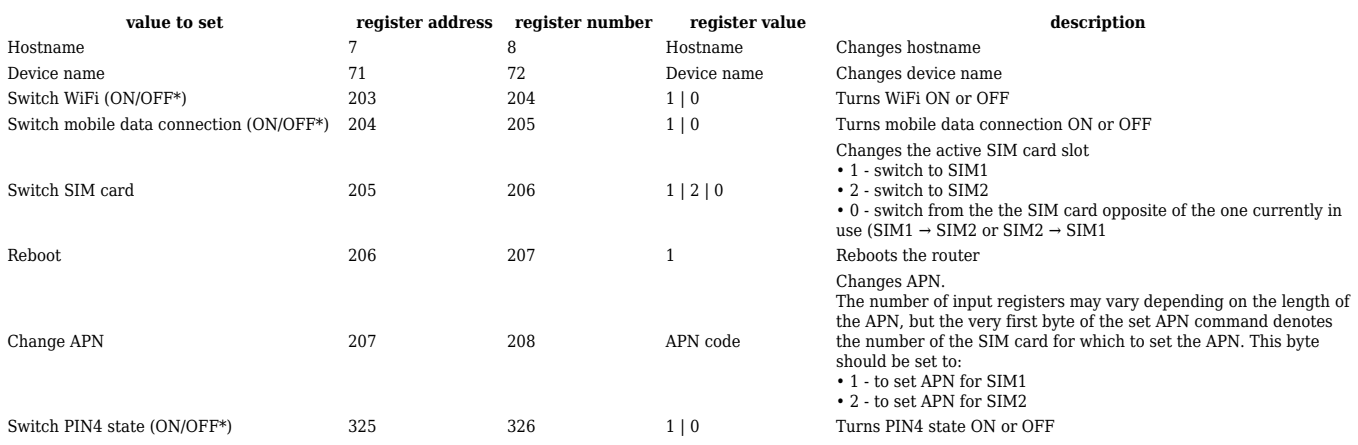

\* All ON/OFF commands only accept **0** and **1** values, which represent the following:

- $\bullet$  1 ON
- $\bullet$  0 OFF

### **Modbus TCP Master**

A Modbus **master** device can request data from Modbus slaves. The Modbus TCP Master section is used to configure Modbus TCP slaves. You can create a maximum of 10 slave configurations.

### **Slave device configuration**

The figure below is an example of the **Slave device configuration** and the table below provides information on the fields contained in that section:

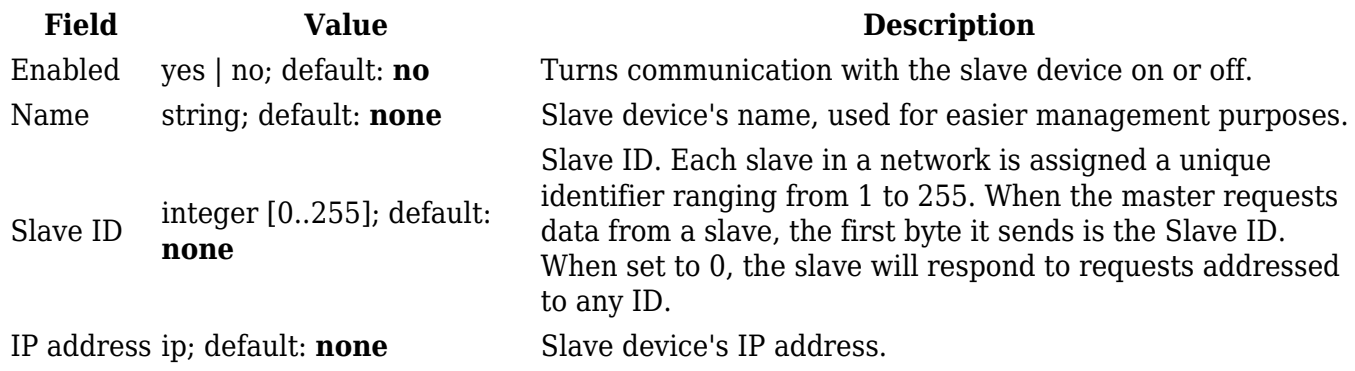

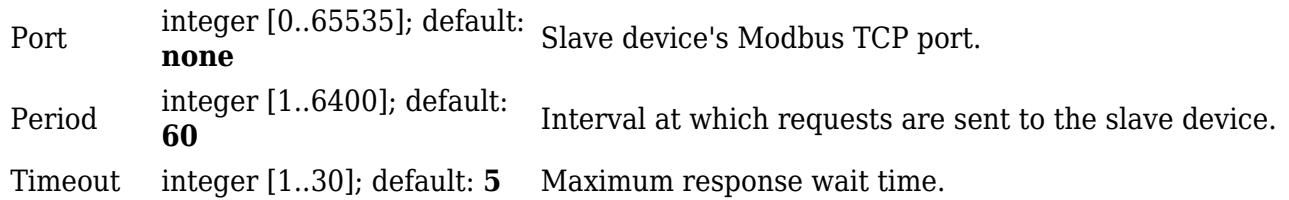

### **Requests configuration**

A Modbus **request** is a way of obtaining data from Modbus slaves. The master sends a request to a slave specifying the function code to be performed. The slave then sends the requested data back to the Modbus master. You can create a maximum of 64 request configurations for each slave device.

**Note:** Modbus TCP Master uses *Register Number* instead of *Register Address* for pointing to a register. For example, to request the *Uptime* of a device, you must use **2** in the *First Register* field.

The figure below is an example of the Requests configuration section and the table below provides information contained in the fields of that section:

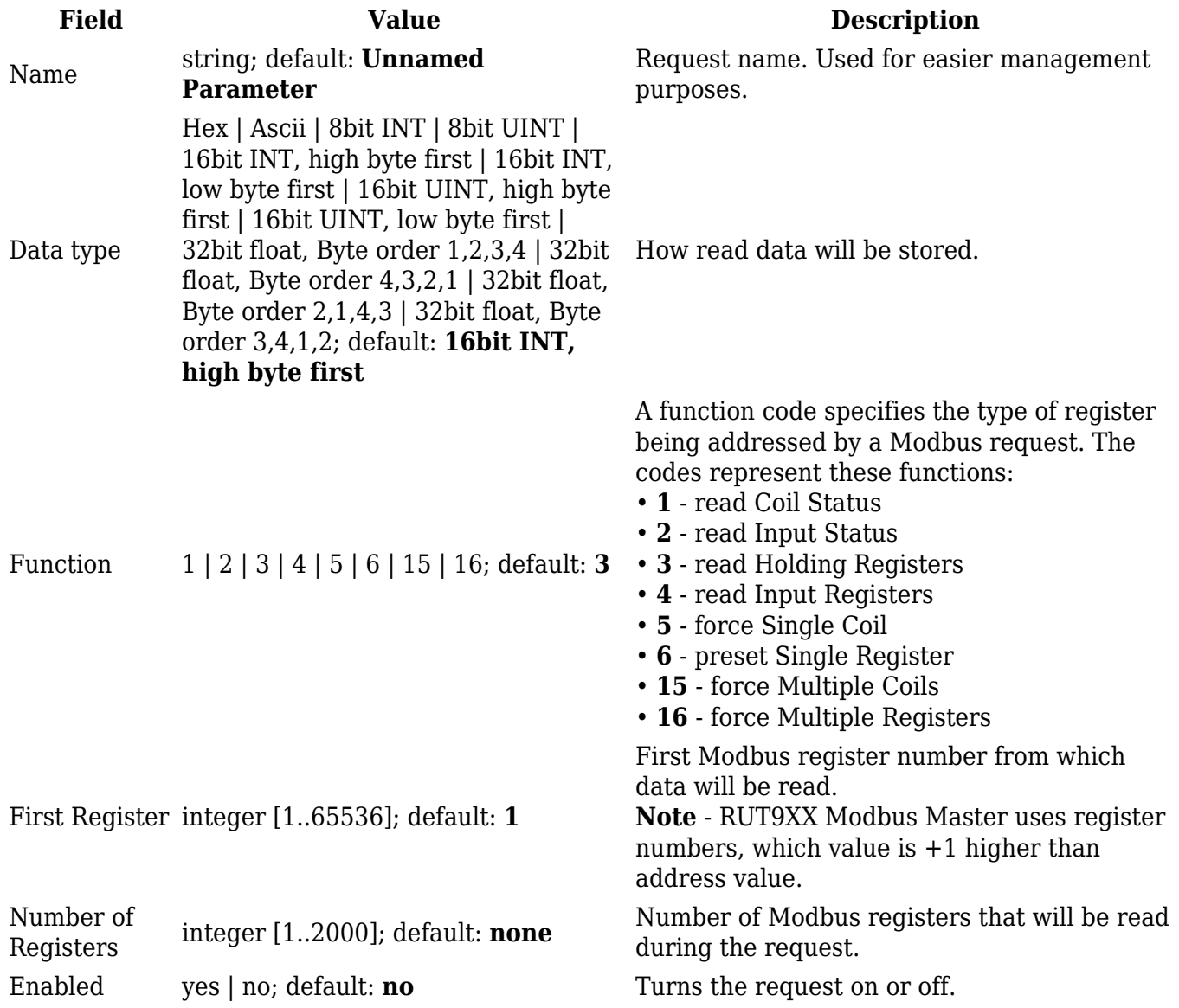

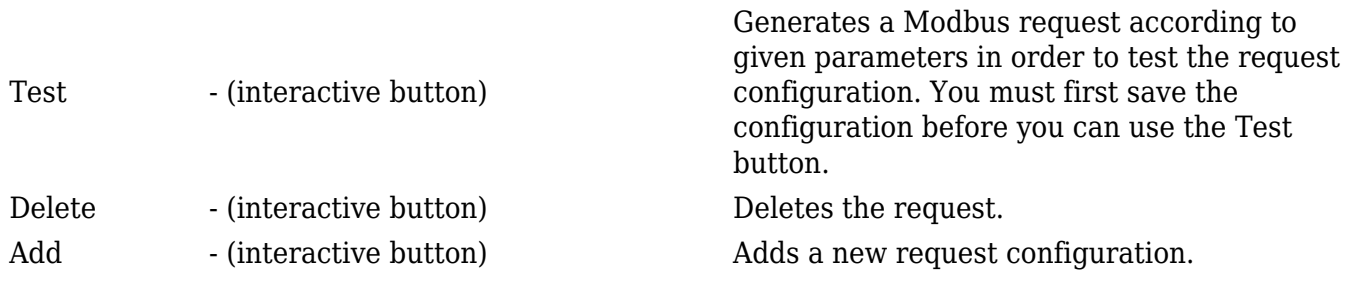

### **Alarm configuration**

**Alarms** are a way of setting up automated actions when some Modbus values meet user specified conditions. The figure below is an example of the Alarm configuration page and the table below provides information on fields that it contains:

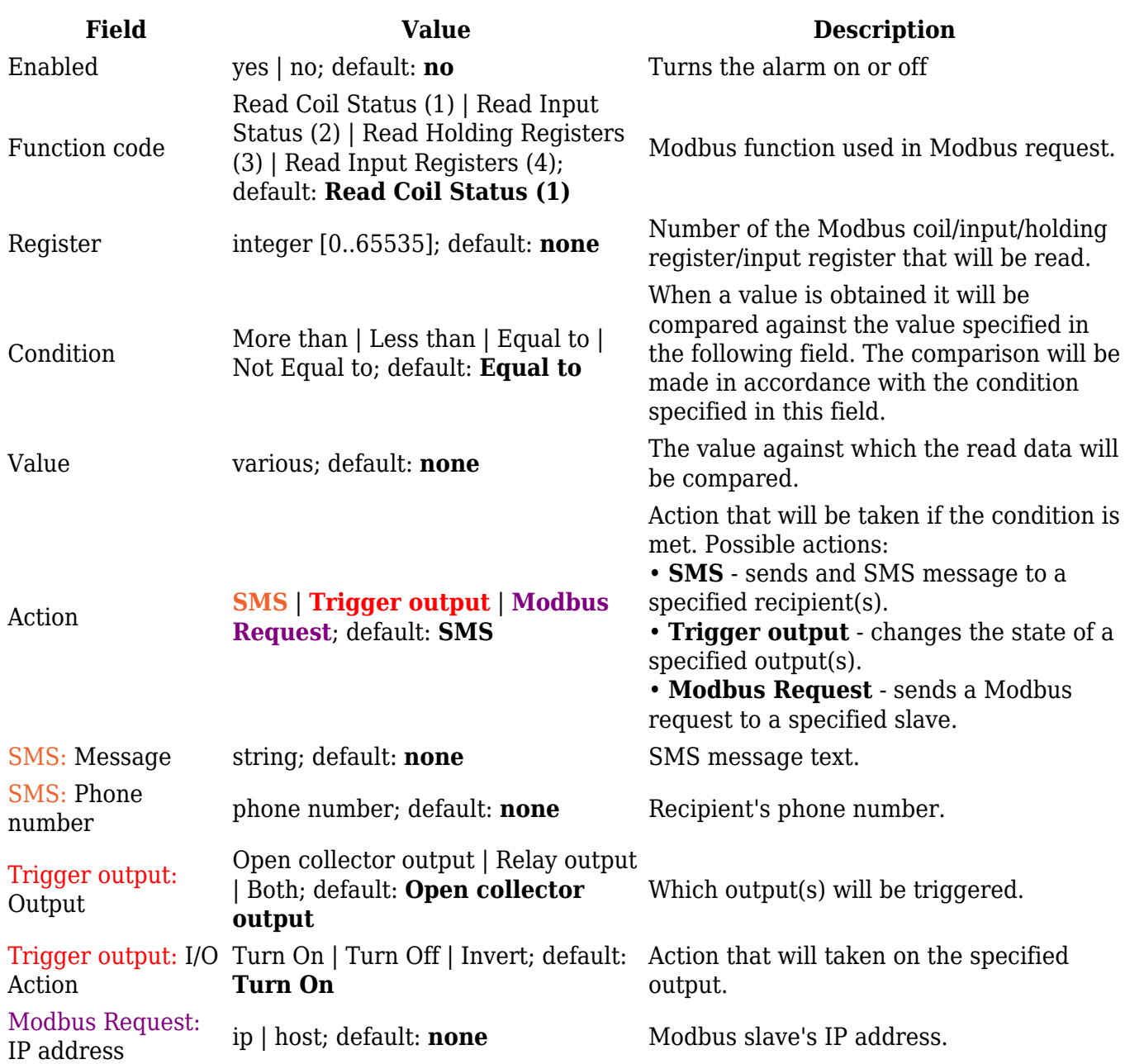

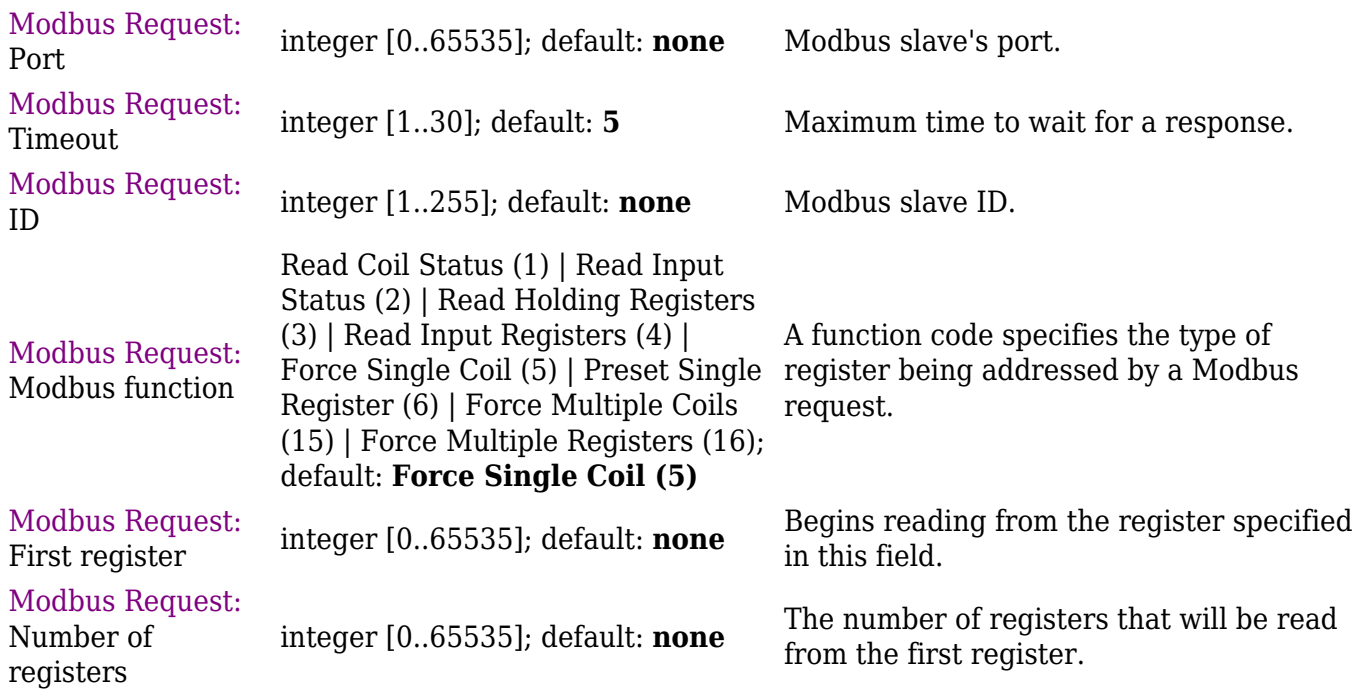

### **Modbus Data to Server**

The Modbus **Data to Server** function provides you with the possibility to set up senders that transfer data collected from Modbus slaves to remote servers. To add a new data sender, enter the server's address, specify the data sending period and click the "Add" button:

 $\pmb{\times}$ 

### **Data sender configuration**

When you add a new data sender, you will be redirected to its configuration window. The figure below is an example of that window and the table below provides information on the fields that it contains:

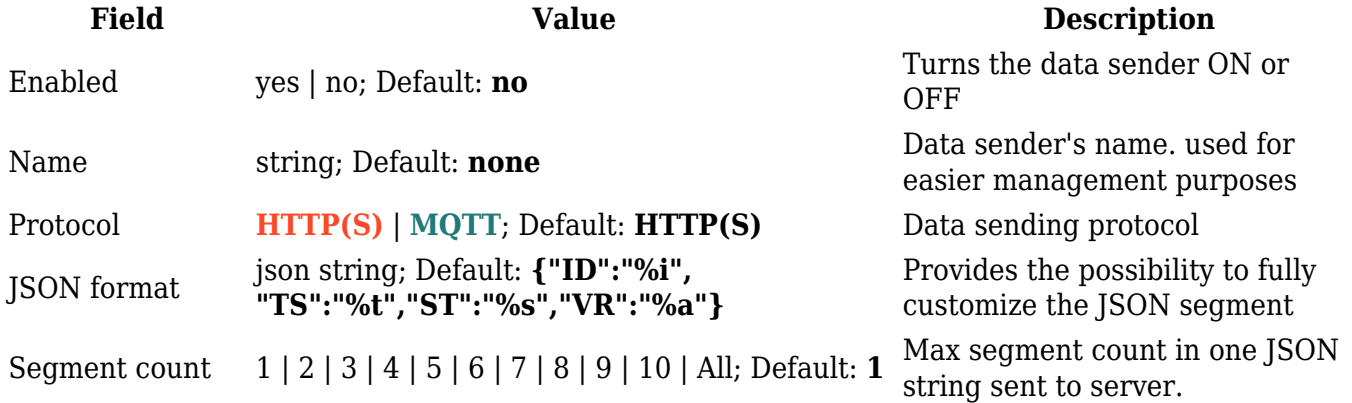

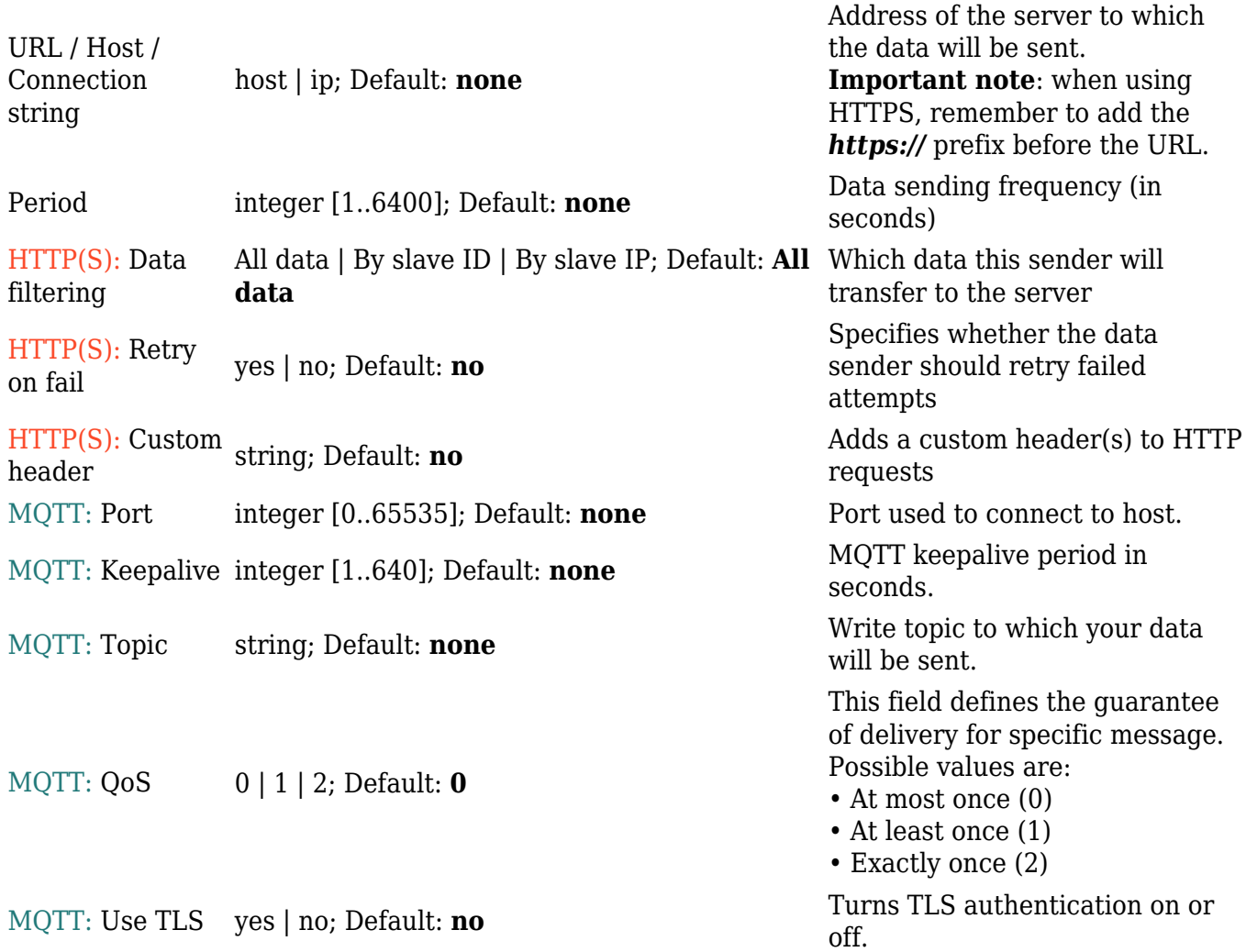

### **MQTT Gateway**

The **MQTT Gateway** function is used to transfer Modbus data (send requests, receive responses) over MQTT. When it is enabled, the device (this RUT950) subscribes to a REQUEST topic and publishes on a RESPONSE topic on a specified MQTT broker. It translates received MQTT message payload to a Modbus request and relays it to the specified Modbus TCP slave.

When the MQTT Gateway receives a response from the slave, it translates it to an MQTT message and publishes it on the RESPONSE topic.

 $\pmb{\times}$ 

Below is an example of the MQTT Gateway page. Refer to the table for information on MQTT Gateway configuration fields.

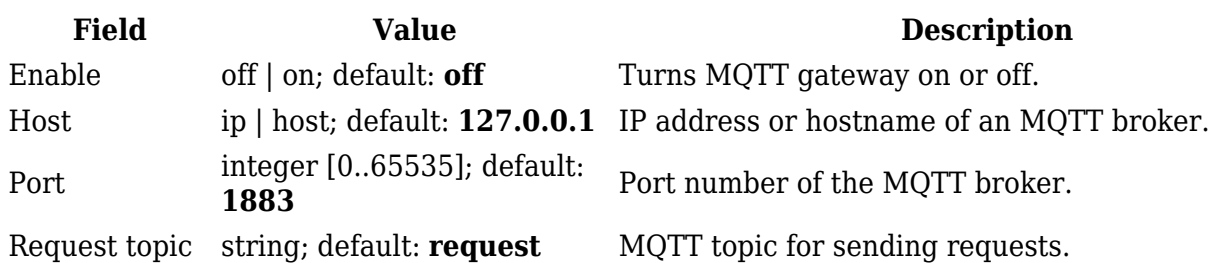

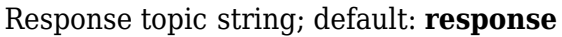

Username string; default: **none**

MOTT topic for subscribing to responses. Username for authentication to the MQTT broker. Leave empty if you do not use client authentication. Password for authentication to the MQTT broker. Leave empty if you do not use client authentication.

Password string; default: **none**

### **Request messages**

**Note:** MQTT Gateway uses *Register Number* instead of *Register Address* for pointing to a register. For example, to request the *Uptime* of a device, you must use **2** in the *Register Number* field.

Modbus request data sent in the MQTT payload should be generated in accordance with the following format:

### **0 <COOKIE> <IP\_TYPE> <IP> <PORT> <TIMEOUT> <SLAVE\_ID> <MODBUS\_FUNCTION> <REGISTER\_NUMBER> <REGISTER\_COUNT/VALUE>**

Explanation:

- $\circ$  **0** must be 0, which signifies a textual format (currently the only one implemented).
- $\circ$  **Cookie** a 64-bit unsigned integer in range  $[0..2^{64}]$ ). A cookie is used in order to distinguish which response belongs to which request, each request and the corresponding response contain a matching cookie: a 64-bit unsigned integer.
- **IP type** host IP address type. Possible values:
	- **0** IPv4 address;
	- **1** IPv6 address;
	- **2** hostname that will be resolved to an IP address.
- **IP** IP address of a Modbus TCP slave. IPv6 must be presented in full form (e.g., *2001:0db8:0000:0000:0000:8a2e:0370:7334*).
- **Port** port number of the Modbus TCP slave.
- **Timeout** timeoutfor Modbus TCP connection, in seconds. Range [1..999].
- **Slave ID** Modbus TCP slave ID. Range [1..255].
- **Modbus function** Only these are supported at the moment:
	- **3** read holding registers;
	- **6** write to a single holding register;
	- **16** write to multiple holding registers.
- **Register number** number of the first register (in range [1..65536]) from which the registers will be read/written to.
- **Register count/value** this value depends on the Modbus function:
	- **3** register count (in range [1..125]); must not exceed the boundary (first register number + register count  $\leq$  = 65537);
	- **6** register value (in range [0..65535]);
	- **16** register count (in range [1..123]); must not exceed the boundary (first register number  $+$  register count  $\leq 65537$ ; and register values separated with commas, without spaces (e.g., *1,2,3,654,21,789*); there must be exactly as many values as specified (with register count); each value must be in the range of [0..65535].

A special response message can take one of the following forms:

```
<COOKIE> OK - for functions 6 and 16
<COOKIE> OK <VALUE> <VALUE> <VALUE>... - for function 3, where <VALUE>
<VALUE> <VALUE>... are read register values
<COOKIE> ERROR: ... - for failures, where ... is the
error description
```
### **Examples**

Below are a few **examples** of controlling/monitoring the internal Modbus TCP Slave on RUT950.

#### **Reboot the device**

Request:

0 65432 0 192.168.1.1 502 5 1 6 206 1

Response:

65432 OK

#### **Retrieve uptime**

Request:

```
0 65432 0 192.168.1.1 502 5 1 3 2 2
```
Response:

65432 OK 0 5590

If you're using Eclipse Mosquitto (MQTT implementation used on RUT950), Publish/Subscribe commands may look something like this:

#### **Retrieve uptime**

Request:

```
mosquitto_pub -h 192.168.1.1 -p 1883 -t request -m "0 65432 0
192.168.1.1 502 5 1 3 2 2"
```
Response:

```
mosquitto_sub -h 192.168.1.1 -p 1883 -t response
65432 OK 0 5590
```
# **See also**

**[Monitoring via Modbus](http://wiki.teltonika-networks.com/view/RUT950_Monitoring_via_Modbus)** - detailed examples on how to use Modbus TCP